# **INSTRUCTION SHEET**

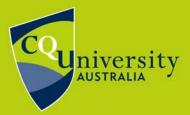

BE WHAT YOU WANT TO BE cqu.edu.au

## **All Class Timetables**

#### Accessing the All Class Timetables

The All Class Timetables allow staff and students access to the CQUniversity timetables via their **MyCQU Student Portal** or the **CQUni Handbook**.

All Class Timetables are for both on-campus classes and residential schools for mixed-mode units. If you're unsure about your residential school requirements, check the unit details in the Handbook.

**NOTE**: Students enrolled to study online will not need to access the class timetable or register for classes. Instead, you can access the weekly study schedule via your online **Moodle units**, which are released two weeks prior to the start of each term.

The All Class Timetables are available in the Courses and Units section of the **MyCQU Student Portal**. To access these, select a unit from the homepage.

| WELCOME         | MAEGAN VACATION<br>WEEK         |         |
|-----------------|---------------------------------|---------|
| S Welcome to th | ne new Student Portal.          |         |
| UNITS HE Term   | 1 2017                          |         |
| MRKT19030       | Promotions Management           |         |
| MRKT19031       | Consumer Behaviour              |         |
| MRKT19038       | Marketing Research              | 🖹 🛢 🛗 🞓 |
| MRKT19049       | Customer Relationship Marketing | 🖹 🛢 🛗 📚 |
| > Textbooks     | > Assessments > View all units  |         |

Then select All Class Timetables from the side navigation.

| Home                   | ជា |
|------------------------|----|
| Courses and Units      | >  |
| Textbooks              | >  |
| Assessment             | >  |
| My Timetable 🗷         | >  |
| Exam Schedule 🗷        | >  |
| Academic History       | >  |
| Student ID Cards       | >  |
| Residential Schools    | >  |
| All Class Timetables C | >  |

To access from the **<u>CQUni Handbook</u>**, select Timetables from the left-hand menu.

| PLAN MY STUDY       |   |
|---------------------|---|
| Units               | > |
| Planning Tools      | > |
| Timetables          | > |
| Residential Schools | > |
| Useful Links        | > |
|                     |   |
|                     |   |
|                     |   |

You will arrive at the following page.

|                     | rsity |                          | (Court)                               | mhh                                       | MPI                            | LIF                  | ٤ ۵                                                                                                    |
|---------------------|-------|--------------------------|---------------------------------------|-------------------------------------------|--------------------------------|----------------------|----------------------------------------------------------------------------------------------------|
| Home                | ជ     | CQUNI HAN                | ROOK                                  |                                           |                                |                      |                                                                                                    |
| Key Dates           | >     | COUNTIAN                 |                                       | IT BUT I CO                               | 100                            | STATISTICS.          | and the second second se |
| COURSES             |       |                          |                                       |                                           |                                |                      |                                                                                                    |
| Short Courses       | >     | Released                 |                                       |                                           |                                |                      |                                                                                                    |
| Certificates        | >     | The timetable has been   | published.                            |                                           |                                |                      | _                                                                                                    |
| Xiplomas            |       | Timetable                |                                       |                                           |                                |                      | @ 2019 Timetable                                                                                                    |
| reparatory          | >     | Timetable release status | per term                              |                                           |                                |                      |                                                                                                    |
| Undergraduate       | >     | Published                | Timetable is published                | Click here to login!                      | erm 1, January, February, Marc | ch, April, May, June |                                                                                                    |
| ostgraduate         | 5     | Student draft            | Students and staff can v              | new the draft timetable +3 Login Required |                                |                      |                                                                                                    |
| lonours             | (5)   | Staff draft              | All staff can view the drai           | ll limetable 🔿 Login Required             |                                |                      |                                                                                                    |
| Research            | >     | Search Timetables        |                                       |                                           |                                |                      | ~                                                                                                    |
| PLAN MY STUDY       |       | Type unit code, E.g. A   | CCT11057                              | Select a Term                             |                                | Select a Campus      | •                                                                                                    |
| Inits               | 2     |                          |                                       |                                           |                                |                      | Q Search @Reset                                                                                                    |
| Planning Tools      | 30    |                          |                                       |                                           |                                |                      |                                                                                                    |
| imetables           | >     | Search Rooms             |                                       |                                           |                                |                      | ,                                                                                                    |
| tesidential Schools |       | Search Results           |                                       |                                           |                                |                      | .*                                                                                                    |
| Jseful Links        | >     | Select from the option   | is above to find class timetables and | for room bookings                         |                                |                      | ×                                                                                                    |

In order to access the timetable information, you **<u>must login</u>** to the Handbook.

To login, select the profile icon from the top right-hand side of the page and login using your CQUni username and password.

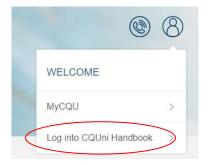

If you can't remember your login details, please contact TaSAC on 1300 666 620 or via <u>sDesk</u>.

**<u>NOTE</u>**: Ensure your browser is the latest version to be able to get full use of the functionalities of the All Class Timetables.

#### How to search for your timetable

From the Search Timetables drop-down menu, you can search using a combination of unit code/s, term, and campus location.

| pe unit code. E.g. ACCT11057 | Term 1 | • | Select a Campus |  |
|------------------------------|--------|---|-----------------|--|

The search functionality allows you to search for multiple units at a time.

To add a unit, start typing the unit code and options will display that match what you have typed. Select the correct unit to add it to your search, and follow this process until you have added all the units you wish to search for.

| Se | Search Timetables |                   |  |   |  |
|----|-------------------|-------------------|--|---|--|
| 1  | ype unit code     | e. E.g. ACCT11057 |  |   |  |
| A  | CC T11059 ×       | ACC T19062 ×      |  |   |  |
|    |                   |                   |  | _ |  |

Once you have set all of your search criteria (including term and campus), select the blue search button.

The search results will then display in the bottom Search Results drop-down menu.

| Q Found 3 Results found.                                                          |                            |                                                  |                                                | ×                    |
|-----------------------------------------------------------------------------------|----------------------------|--------------------------------------------------|------------------------------------------------|----------------------|
| Weekly Schedule search results                                                    | are also available here    |                                                  |                                                |                      |
| ACCT11059 Accounting, Learning                                                    | and Online Communication   |                                                  |                                                |                      |
| Lecture                                                                           |                            |                                                  |                                                | Term: T1             |
| Turner, Martin Craig                                                              | ROK                        | ROK 29/G.07 O                                    | Classic VC Lecture Theatre                     |                      |
| Wednesday                                                                         | 09:00 AM - 10:30 AM        | 13/03/2019 to 05/06/2019                         | Weeks: 1-5, 6-12                               |                      |
|                                                                                   |                            |                                                  |                                                |                      |
| ACCT11059 Accounting, Learning                                                    | and Online Communication   |                                                  |                                                | 1000                 |
| ACCT11059 Accounting, Learning<br>Tutorial                                        | and Online Communication   |                                                  |                                                | Term: T1             |
| Tutorial                                                                          | and Online Communication   | ROK 29/G.07 🕑                                    | Classic VC Lecture Theatre                     | Term: T1             |
| Tutorial<br>Turner, Martin Craig                                                  |                            | ROK 29/G 07 <b>6</b><br>13/03/2019 to 05/06/2019 | Classic VC Lecture Theatre<br>Weeks: 1-5, 6-12 | Term: T1             |
|                                                                                   | ROK<br>10:30 AM - 12:00 PM |                                                  |                                                | Term: T1             |
| Tutorial<br>Turner, Martin Craig<br>Wednesday<br>ACC T19062 Intermediate Financia | ROK<br>10:30 AM - 12:00 PM |                                                  |                                                | Term: T1<br>Term: T1 |
| Tutorial<br>Turner, Martin Craig<br>Wednesday                                     | ROK<br>10:30 AM - 12:00 PM |                                                  |                                                |                      |

### **Calendar view**

You can view the timetable in calendar format by clicking on Weekly Schedule.

| Weekly Schedule | search results are als | so available here. |                                                              |
|-----------------|------------------------|--------------------|--------------------------------------------------------------|
|                 |                        |                    |                                                              |
| Time            | Monday                 | Tuesday            | Wednesday                                                    |
| 7:00AM          |                        |                    |                                                              |
| 7:30AM          |                        |                    |                                                              |
| 8:00AM          |                        |                    |                                                              |
| 8:30AM          |                        |                    |                                                              |
| 9:00AM          |                        |                    | ACCT11059 (Lecture)<br>Wednesday 09:00 AM-10:30 AM           |
| 9:30AM          |                        |                    | Room: ROK 29/G.07<br>Weeks:1-5, 6-12<br>Turner, Martin Craig |
| 10:00AM         |                        |                    | Tarros, martin olarg                                         |
| 10:30AM         |                        |                    | ACCT11059 (Tutorial)<br>Wednesday 10:30 AM-12:00 PM          |
| 11:00AM         |                        |                    | Room: ROK 29/G.07<br>Weeks:1-5, 6-12<br>Turner, Martin Craig |
| 11:30AM         |                        |                    | Tarris, matter orang                                         |
| 12:00PM         |                        |                    |                                                              |

Hover over each entry to expand the information.

**<u>NOTE</u>**: You will only be able to view the Weekly Schedule when searching by a unit – this function is not available when searching by campus or by location.

## Room location search (available to staff only)

The Search Rooms drop-down, allows you to search for room bookings for any room, on any campus (including metro campuses), that is scheduled in the Timetabling system.

To add a room, you will need to use the standard room naming convention:

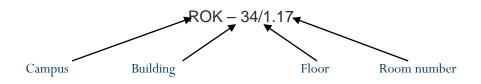

You will notice that a drop down appears displaying a selection of rooms where the room name contains the text that you have entered into the text area.

Once you have selected the room you want to search for and selected the term, click on the blue search button to run the search.

The results will be displayed in the bottom Search Results drop-down menu.